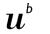

UNIVERSITÄT

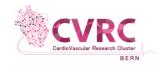

## <u>Step-by-step Registration Guide to the PhD Specialization Program Cardiovascular Research</u>

## Students that have already started their PhD without specialization:

- 1. Student looks at the courses he/she has done so far and doctoral agreement (DA)
- 2. Student checks what can be accredited for the cardiovascular curriculum and if there is still enough time to take additional courses, discusses with supervisor
- 3. Student adapts DA accordingly to fulfil GCB and CV Specialization requirements
- 4. Student submits <u>online</u> registration to the PhD Specialization Admin: (1) submit form with signature of supervisor & mentor, (2) brief description of research work, (3) DA marked-up in yellow the courses the student wants to count for the CV specialization (at this point not signature in DA is required)
- PhD Specialization Admin checks the application documents and the DA if formally all requirements can be met. Discusses with PhD Specialization Representatives if the student is accepted
- 6. PhD Specialization Admin sends an email to student to inform if he/she is accepted to the program
- 7. Student must send to the GCB the adapted DA signed by supervisor and mentor

## **New students**

- 1. Student enrolls in University
- 2. Student applies to the GCB
- 3. Following the GCB interview, student fills in doctoral agreement (DA) taking into account all criteria to fulfil the GCB and the cardiovascular curriculum
- 4. Student submits DA (signed by supervisor and mentor) to GCB
- 5. Student submits <u>online</u> registration to the PhD Specialization Admin: (1) submit form with signature of supervisor & mentor, (2) brief description of research work, (3) DA marked-up in yellow the courses the student wants to count for the CV specialization (at this point not signature in DA is required)
- 6. PhD Specialization Admin checks the application documents and the DA if formally all requirements can be met. Discusses with PhD Specialization Representatives if the student is accepted
- PhD Specialization Admin sends an email to student to inform if he/she is accepted to the program